## **Self-Assessments**

Self Assessments is a tool that enables formative assessments, allowing students immediate feedback on their responses. Question types are similar to quizzes and surveys, but self-assessments help students focus on mastery of course content without the pressure of being graded.

- 1. On the navbar, click Course Tools, Course Admin, and then Self Assessments.
- 2. Click New Self Assessment.
- 3. You must enter a name for your survey and you may set a category if you plan to create a variety of different types of self-assessments.
- 4. Click Add/Edit Questions at the top of the form. Select the question type and enter your questions. Repeat this process until the self-assessment is complete.

## 5. Click Save and Close.

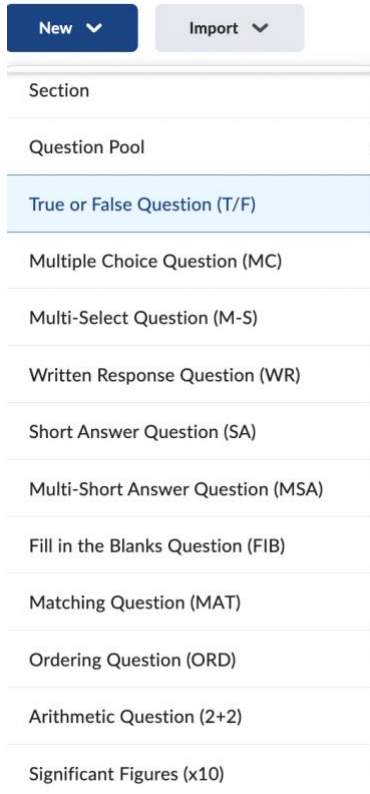

## **Course Administration**

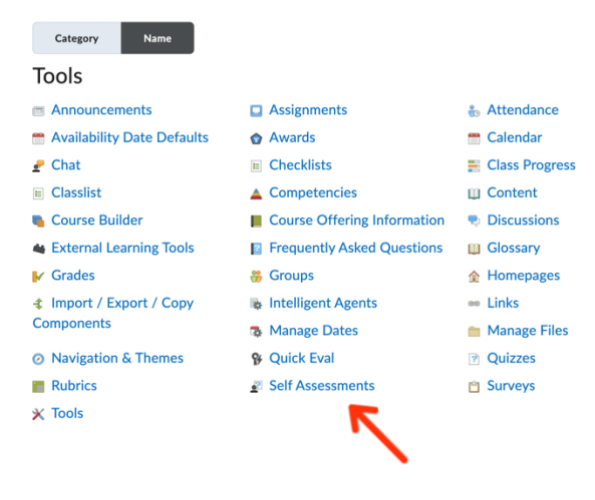